**a. CREATE** It is used to create a new table in the database.

# **Syntax:**

```
1. CREATE TABLE TABLE_NAME (COLUMN_NAME DATATYPES[,....]);
```
# **Example:**

1. CREATE TABLE EMPLOYEE(Name VARCHAR2(20), Email VARCHAR2(100), DOB DATE);

**b. DROP:** It is used to delete both the structure and record stored in the table.

# **Syntax**

1. DROP TABLE;

# **Example**

1. DROP TABLE EMPLOYEE;

**c. ALTER:** It is used to alter the structure of the database. This change could be either to modify the characteristics of an existing attribute or probably to add a new attribute.

# **Syntax:**

To add a new column in the table

1. ALTER TABLE table\_name ADD column\_name COLUMN-definition;

To modify existing column in the table:

1. ALTER TABLE MODIFY(COLUMN DEFINITION....);

# **EXAMPLE**

- 1. ALTER TABLE STU\_DETAILS ADD(ADDRESS VARCHAR2(20));
- 2. ALTER TABLE STU\_DETAILS MODIFY (NAME VARCHAR2(20));

**d. TRUNCATE:** It is used to delete all the rows from the table and free the space containing the table.

# **Syntax:**

1. TRUNCATE TABLE table\_name;

# **Example:**

1. TRUNCATE TABLE EMPLOYEE;

# **2. Data Manipulation Language:**

• DML commands are used to modify the database. It is responsible for all form of changes in the database.

• The command of DML is not auto-committed that means it can't permanently save all the changes in the database. They can be rollback.

Here are some commands that come under DML:

- INSERT
- UPDATE
- DELETE

**a. INSERT:** The INSERT statement is a SQL query. It is used to insert data into the row of a table.

#### **Syntax:**

- 1. INSERT INTO TABLE\_NAME
- 2. (col1,col2,col3,....colN)
- 3. VALUES(value1,value2,value3,....valueN);

#### Or

- 1. INSERT INTO TABLE\_NAME
- 2. VALUES(value1,value2,value3,....valueN);

#### **For example:**

1. INSERT INTO BOOK (Author,Subject)VALUES("Sonoo","DBMS");

**b. UPDATE:** This command is used to update or modify the value of a column in the table.

#### **Syntax:**

1. UPDATE table\_name SET[column\_name1=value1,...column\_nameN=valueN][WHERE CONDITION]

#### **For example:**

- 1. UPDATE students
- 2. SET User\_Name='Sonoo'
- 3. WHERE Student\_Id='3'

**c. DELETE:** It is used to remove one or more row from a table.

#### **Syntax:**

1. DELETE FROM table\_name[WHERE condition];

#### **For example:**

- 1. DELETE FROM BOOK
- 2. WHERE Author="Sonoo";

#### **3. Data Control Language:**

DCL commands are used to grant and take back authority from any database user.

Here are some commands that come under DCL:

- Grant
- Revoke

**a. Grant:** It is used to give user access privileges to a database.

## **Example**

```
1. GRANT SELECT,UPDATE ON MY_TABLE TO SOME_USER, ANOTHER_USER;
```
**b. Revoke:** It is used to take back permissions from the user.

# **Example**

1. REVOKE SELECT, UPDATE ON MY\_TABLE FROM USER1,USER2;

### **Transaction Control Language:**

TCL commands can only use with DML commands like INSERT, DELETE and UPDATE only.

These operations are automatically committed in the database that's why they cannot be used while creating tables or dropping them.

Here are some commands that come under TCL:

- COMMIT
- ROLLBACK
- SAVEPOINT

**a. Commit:** Commit command is used to save all the transactions to the database.

# **Syntax:**

1. COMMIT;

# **Example:**

- 1. DELETE FROM CUSTOMERS
- 2. WHERE AGE =25;
- 3. COMMIT;

**b. Rollback:** Rollback command is used to undo transactions that have not already been saved to the database.

# **Syntax:**

1. ROLLBACK;

# **Example:**

- 1. DELETE FROM CUSTOMERS
- 2. WHERE AGE=25;
- 3. ROLLBACK;

**c. SAVEPOINT:** It is used to roll the transaction back to a certain point without rolling back the entire transaction.

### **Syntax:**

1. SAVEPOINT SAVEPOINT\_NAME;

# **4. Data Query Language:**

DQL is used to fetch the data from the database.

It uses only one command:

• SELECT

**a. SELECT:** This is the same as the projection operation of relational algebra. It is used to select the attribute based on the condition described by WHERE clause.

#### **Syntax:**

- 1. SELECT expressions
- 2. FROM TABLES
- 3. WHERE conditions;

#### **For example:**

- 1. SELECT emp\_name
- 2. FROM employee
- 3. WHERE age>20;

#### **Syntax**

- 1. Create table"table\_name"
- 2. ("column1" "datatype",
- 3. "column2" "datatype",
- 4. "column3" "datatype",
- 5. ...
- 6. "columnN" "data type");

#### **Example**

- 1. SQL>CREATE TABLE EMPLOYEE(
- 2. EMP\_ID INT NOT NULL,
- 3. EMP\_NAME VARCHAR(25) NOT NULL,
- 4. PHONE\_NO INT NOT NULL,
- 5. ADDRESS CHAR (30),
- 6. PRIMARY KEY(ID)
- 7. );

If you create the table successfully, you can verify the table by looking at the message by the SQL server. Else you can use DESC command as follows:

#### **SQL> DESC EMPLOYEE;**

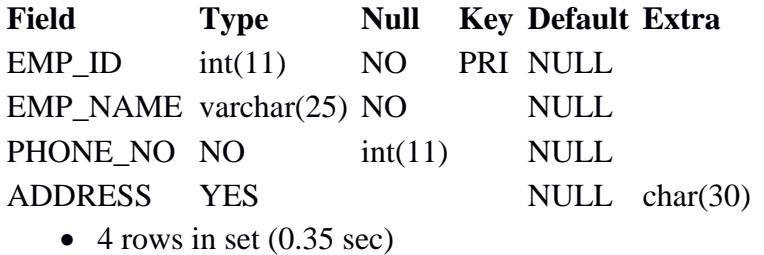

Now you have an EMPLOYEE table in the database, and you can use the stored information related to the employees.

#### **DROP table:**

A SQL drop table is used to delete a table definition and all the data from a table. When this command is executed, all the information available in the table is lost forever, so you have to very careful while using this command.

#### **Syntax**

1. DROP TABLE "table\_name";

Firstly, you need to verify the **EMPLOYEE** table using the following command:

1. SQL>DESC EMPLOYEE;

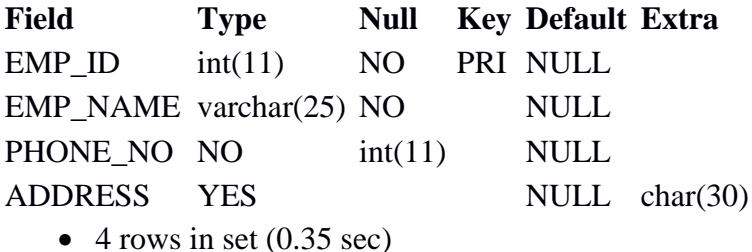

This table shows that EMPLOYEE table is available in the database, so we can drop it as follows:

#### 1. SQL>DROP TABLE EMPLOYEE;

Now, we can check whether the table exists or not using the following command:

1. Query OK, 0 rows affected (0.01 sec)

As this shows that the table is dropped, so it doesn't display it.

#### **SQL DELETE statement:**

In SQL, DELETE statement is used to delete rows from a table. We can use WHERE condition to delete a specific row from a table. If you want to delete all the records from the table, then you don't need to use the WHERE clause.

#### **Syntax**

1. DELETE FROM table\_name WHERE condition;

#### **Example**

Suppose, the EMPLOYEE table having the following records:

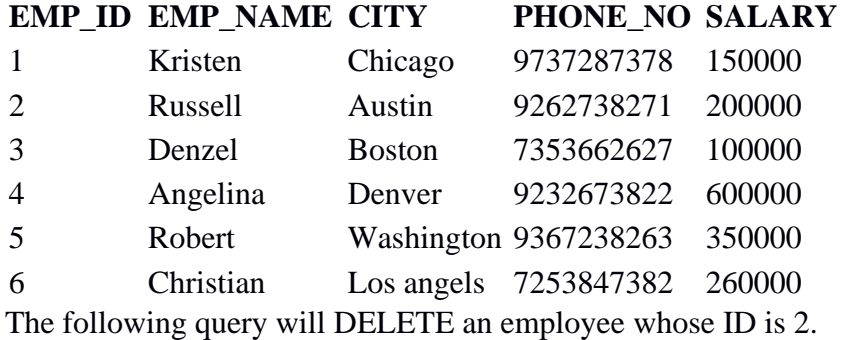

1. SQL>DELETE FROMEMPLOYEE

2. WHERE EMP\_ID=3;

Now, the EMPLOYEE table would have the following records.

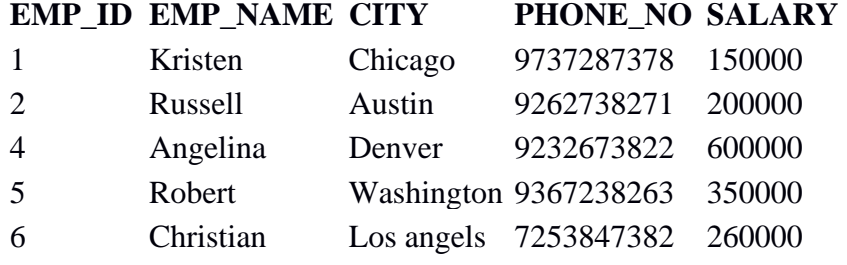

If you don't specify the WHERE condition, it will remove all the rows from the table.

#### 1. DELETE FROM EMPLOYEE;

Now, the EMPLOYEE table would not have any records.

# **SQL SELECT Statement**

In SQL, the SELECT statement is used to query or retrieve data from a table in the database. The returns data is stored in a table, and the result table is known as result-set.

# **Syntax**

- 1. SELECT column1,column2,...
- 2. FROM table\_name;

Here, the expression is the field name of the table that you want to select data from.

Use the following syntax to select all the fields available in the table:

1. SELECT \* FROM table\_name;

### **Example:**

#### **EMPLOYEE**

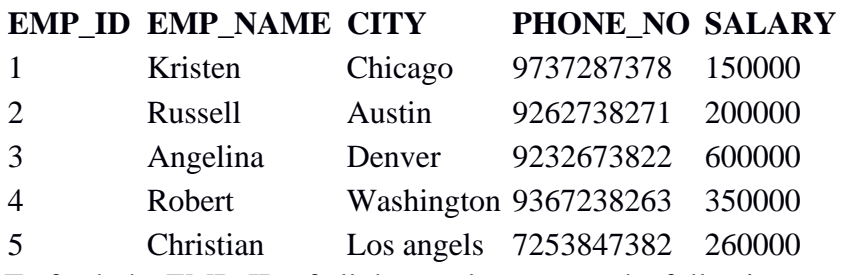

To fetch the EMP\_ID of all the employees, use the following query:

1. SELECT EMP\_ID FROM EMPLOYEE;

# **Output**

#### **EMP\_ID**

```
1
2
3
4
5
```
To fetch the EMP\_NAME and SALARY, use the following query:

# 1. SELECT EMP\_NAME, SALARY FROM EMPLOYEE;

# **EMP\_NAME SALARY**

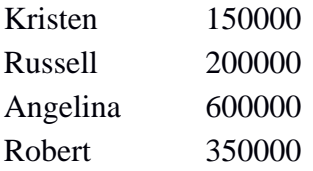

Christian 260000

To fetch all the fields from the EMPLOYEE table, use the following query:

#### 1. SELECT \* FROM EMPLOYEE

#### **Output**

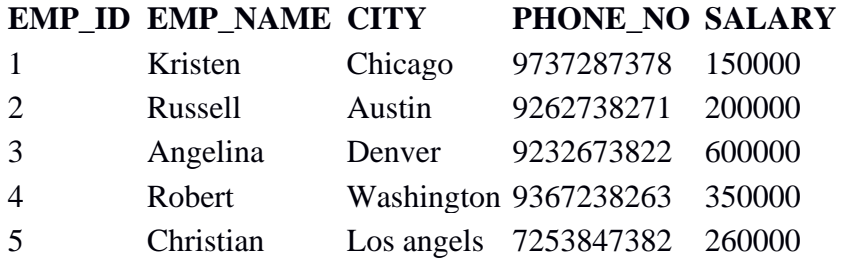

# **SQL INSERT Statement**

The SQL INSERT statement is used to insert a single or multiple data in a table. In SQL, You can insert the data in two ways:

- 1. Without specifying column name
- 2. By specifying column name

#### **EMPLOYEE**

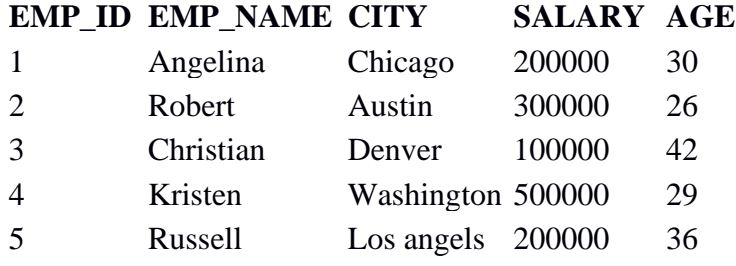

#### **Without specify Column name:**

If you want to specify all column values, you can specify or ignore the column values.

#### **Syntax**

- 1. INSERT INTO TABLE\_NAME
- 2. VALUES(value1,value2,value3,....ValueN);

### **Query**

#### 1. INSERT INTO EMPLOYEE VALUES(6,'Marry','Canada',600000,48);

**Output:** After executing this query, the EMPLOYEE table will look like:

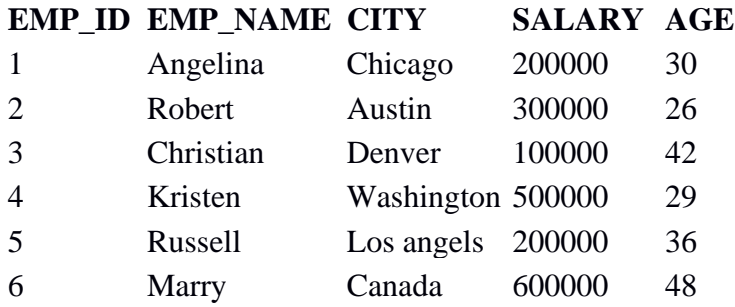

To insert partial column values, you must have to specify the column names.

#### **Syntax**

- 1. INSERT INTO TABLE\_NAME
- 2. [(col1,col2,col3,....colN)]
- 3. VALUES(value1,value2,value3,....ValueN);

#### **Query**

1. INSERT INTO EMPLOYEE(EMP\_ID,EMP\_NAME,AGE)VALUES(7,'Jack',40);

**Output:** After executing this query, the table will look like:

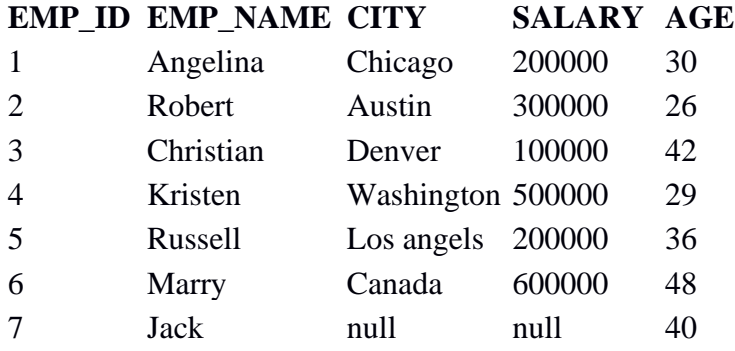

# **SQL Update Statement**

The SQL UPDATE statement is used to modify the data that is already in the database. The condition in the WHERE clause decides that which row is to be updated.

# **Syntax**

- 1. UPDATE table\_name
- 2. SET column1=value1,column2=value2,...

# 3. WHERE condition;

# **EMPLOYEE**

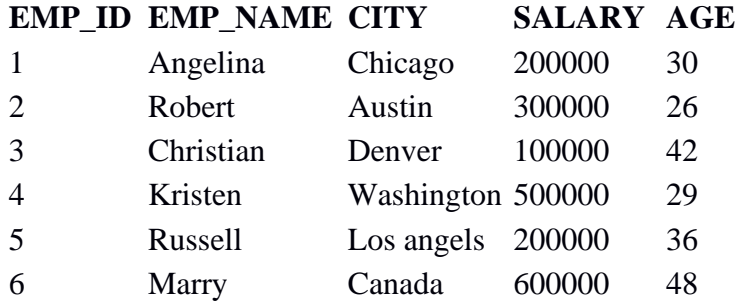

# **Updating single record**

Update the column EMP\_NAME and set the value to 'Emma' in the row where SALARY is 500000.

# **Syntax**

- 1. UPDATE table\_name
- 2. SET column\_name=value
- 3. WHERE condition;

# **Query**

- 1. UPDATE EMPLOYEE
- 2. SET EMP\_NAME='Emma'
- 3. WHERE SALARY=500000;

**Output:** After executing this query, the EMPLOYEE table will look like:

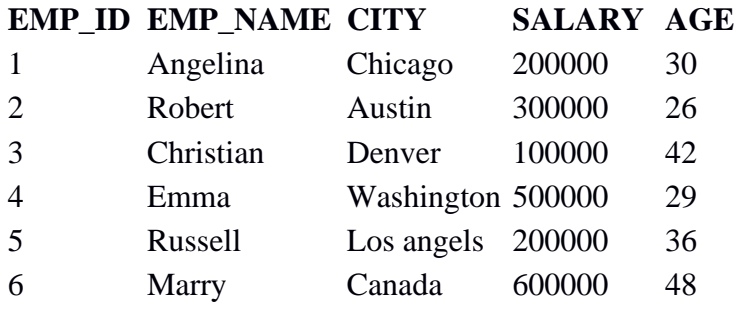

# **Updating multiple records**

If you want to update multiple columns, you should separate each field assigned with a comma. In the EMPLOYEE table, update the column EMP\_NAME to 'Kevin' and CITY to 'Boston' where EMP\_ID is 5.

# **Syntax**

- 1. UPDATE table\_name
- 2. SET column\_name=value1,column\_name2=value2

3. WHERE condition;

# **Query**

- 1. UPDATE EMPLOYEE
- 2. SET EMP\_NAME='Kevin',City='Boston'
- 3. WHERE EMP\_ID=5;

# **Output**

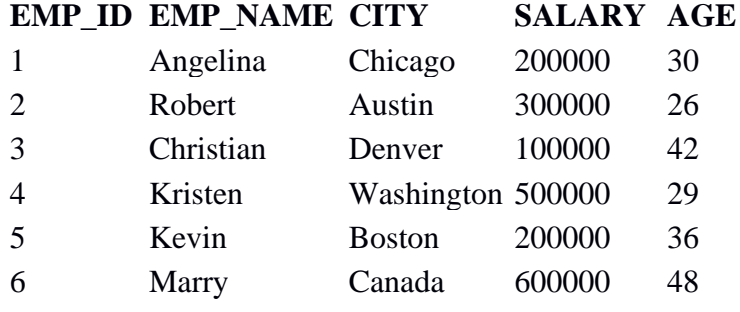

# **Without use of WHERE clause**

If you want to update all row from a table, then you don't need to use the WHERE clause. In the EMPLOYEE table, update the column EMP\_NAME as 'Harry'.

# **Syntax**

- 1. UPDATE table\_name
- 2. SET column\_name=value1;

# **Query**

- 1. UPDATE EMPLOYEE
- 2. SET EMP\_NAME='Harry';

# **Output**

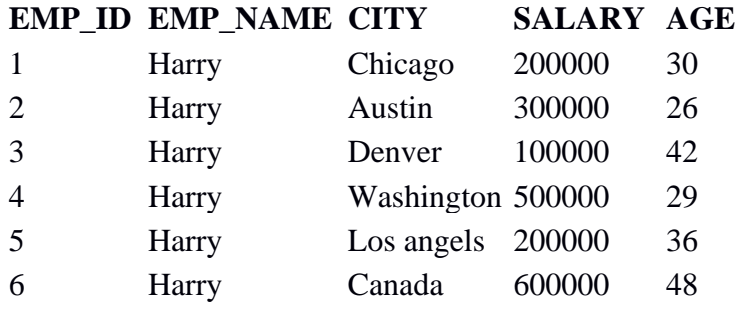

# **SQL DELETE Statement**

The SQL DELETE statement is used to delete rows from a table. Generally, DELETE statement removes one or more records form a table.

#### **Syntax**

1. DELETE FROM table\_name WHERE some\_condition;

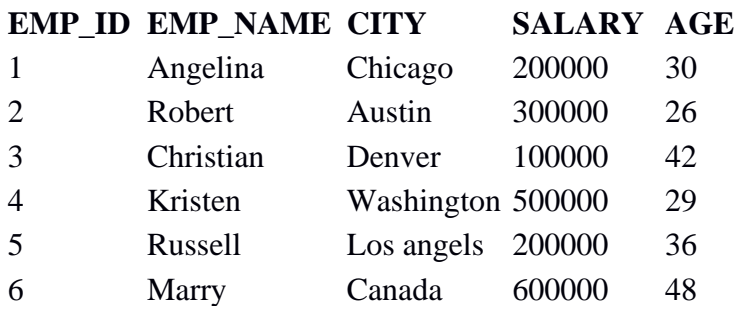

# **Deleting Single Record**

Delete the row from the table EMPLOYEE where EMP\_NAME = 'Kristen'. This will delete only the fourth row.

#### **Query**

- 1. DELETE FROM EMPLOYEE
- 2. WHERE EMP\_NAME='Kristen';

**Output:** After executing this query, the EMPLOYEE table will look like:

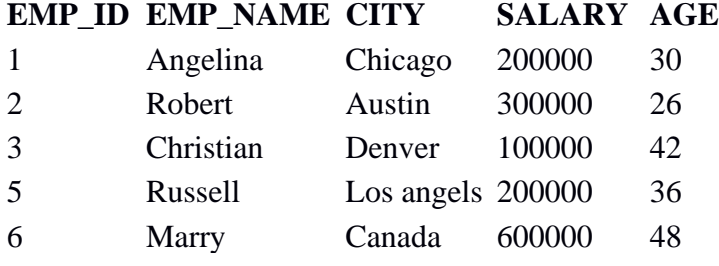

# **Deleting Multiple Record**

Delete the row from the EMPLOYEE table where AGE is 30. This will delete two rows(first and third row).

# **Query**

1. DELETE FROM EMPLOYEE WHERE AGE=30;

**Output:** After executing this query, the EMPLOYEE table will look like:

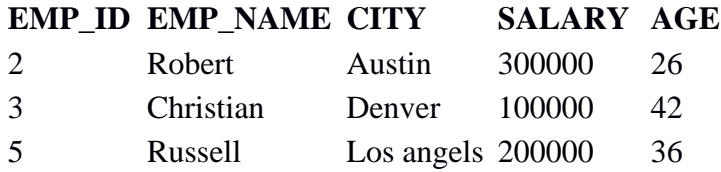

6 Marry Canada 600000 48

# **Delete all of the records**

Delete all the row from the EMPLOYEE table. After this, no records left to display. The EMPLOYEE table will become empty.

# **Syntax**

- 1. DELETE \* FROM table\_name;
- 2. or
- 3. DELETE FROM table\_name;

#### **Query**

1. DELETE FROM EMPLOYEE;

**Output:** After executing this query, the EMPLOYEE table will look like:

# **EMP\_ID EMP\_NAME CITY SALARY AGE**